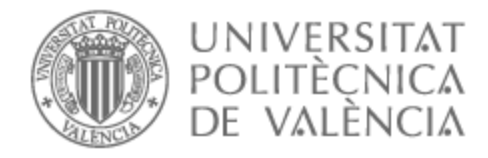

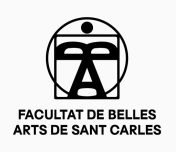

# UNIVERSITAT POLITÈCNICA DE VALÈNCIA

# Facultad de Bellas Artes

# Preproducción para la animación de un personaje 3D

Trabajo Fin de Grado

Grado en Bellas Artes

AUTOR/A: Martínez Corachán, Álvaro Tutor/a: Meneu Oset, Juan Ignacio Cotutor/a: Sanz Mariscal, Alberto CURSO ACADÉMICO: 2022/2023

# **RESUMEN Y PALABRAS CLAVE**

## **RESUMEN:**

El presente Trabajo Final de Grado consiste en la creación de un personaje de animación 3D. A lo largo del documento se explica de forma detallada la metodología empleada para llevar a cabo la preproducción de un personaje de animación 3D, para ello se exponen las fases de *concept art*, diseño, modelado, retopología y *rigging*, explicándolas de forma explícita y utilizando el personaje creado como ejemplo visual de cada una de ellas. Con la finalidad de exponer todo el proceso de creación y el resultado final del personaje, se añade el Anejo II: proceso de diseño del personaje, donde se puede visualizar más en detalle el resultado final creado a partir del desarrollo expuesto, un personaje preparado para ser empleado en animación 3D.

### **PALABRAS CLAVE:**

Animación – Modelado – Escultura – Personaje – Diseño – Digital

### **SUMMARY:**

This Bachelor's Degree Final Project consists on the creation of a 3D animation character. Throughout the document, the methodology used to carry out the pre-production of a 3D animation character is explained in detail. The phases of concept art, design, modeling, retopology and rigging are explained explicitly and the character created is used as a visual example of each of them. In order to expose the whole process of creation and the final result of the character, Annex II: character design process is added, where the final result created from the exposed development can be visualized in more detail, a character ready to be used in 3D animation.

# **KEY WORDS:**

Animation – Modeling – Sculpture – Character – Design – Digital

# ÍNDICE

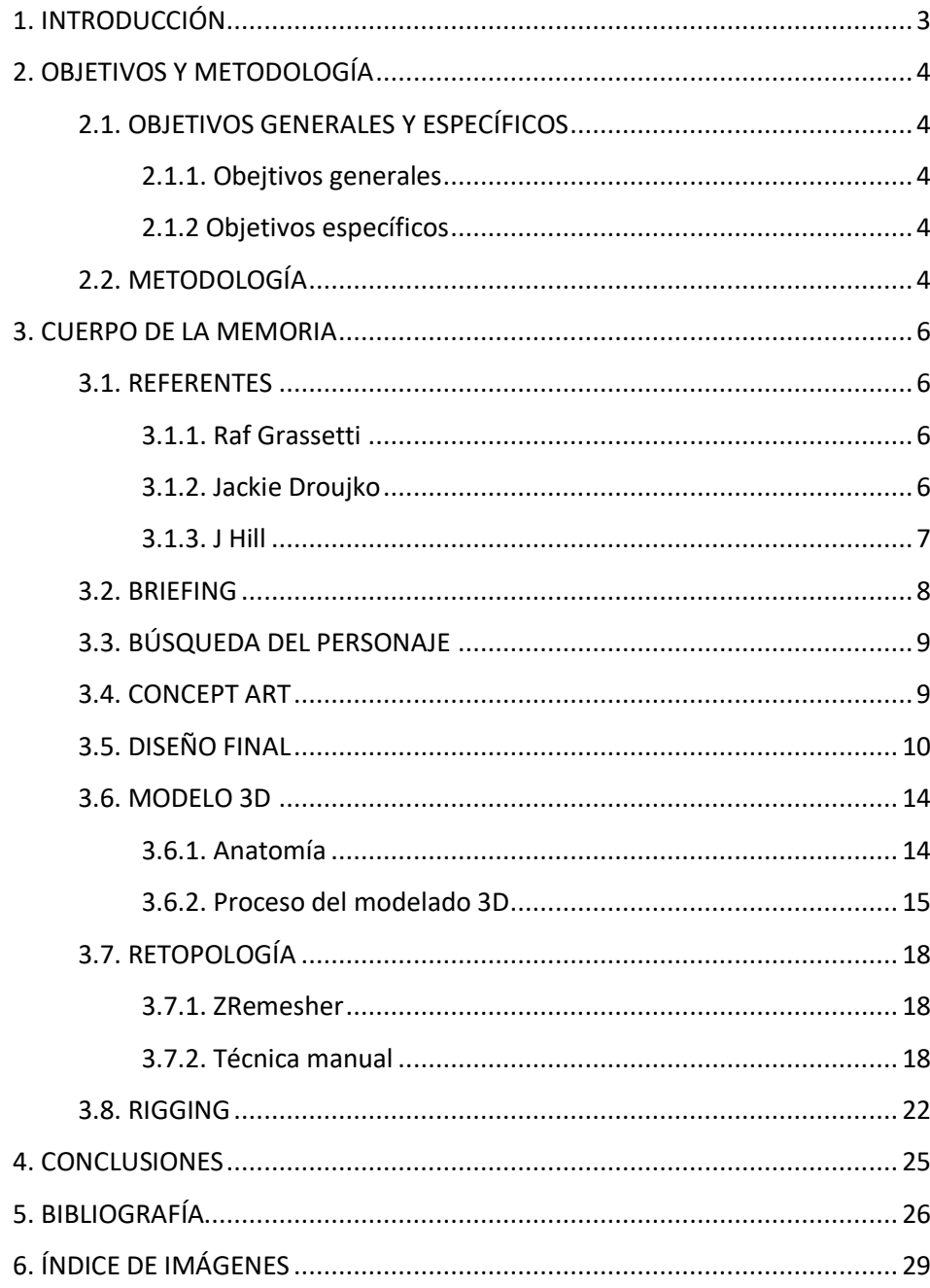

# **1. INTRODUCCIÓN**

Este proyecto surge de la necesidad de explorar el flujo de trabajo del artista de personajes 3D en un entorno profesional como decisión personal. Tras completar el ciclo superior de Animación 3D, videojuegos y entornos interactivos y cursar los cuatro años del grado en Bellas Artes, he desarrollado un claro interés por trabajar en ese mercado. Aunque la profesión de artista de personajes 3D me resulta particularmente atractiva, quiero entender por completo todas las tareas y las diferentes fases involucradas en este puesto.

Por lo tanto, he decidido plantear este proyecto como una forma de acercarme al entorno profesional, siguiendo los pasos de reconocidos profesionales de la industria con el objetivo de comprender el flujo de trabajo y tomar decisiones informadas sobre mi futuro laboral.

Cabe añadir que, para este proyecto, decido incluir en la metodología el proceso de elaboración del *briefing*, así como el concept art y el diseño 2D del personaje, fases que no suelen corresponder al artista de personajes 3D.

Si bien confío en mis habilidades para comenzar este proyecto, ya que tengo conocimiento general sobre las fases que voy a trabajar y las he trabajado en cierta medida a lo largo de mi formación académica, también me surgen dudas sobre el resultado final y si seré capaz de trabajar en un proyecto de esta magnitud, con un flujo eficiente, logrando un resultado que vaya más allá de la simple suma de sus partes.

Este proyecto representa el siguiente paso en mi camino hacia la realización profesional como artista de personajes 3D. A través de este trabajo, buscaré no sólo expandir mis habilidades y conocimientos, sino también descubrir mi propia voz artística dentro de este campo.

# **2. OBJETIVOS Y METODOLOGÍA**

# **2.1. OBJETIVOS GENERALES Y ESPECÍFICOS**

En el apartado de objetivos se exponen de forma esquemática cuáles son los objetivos generales y también los específicos de este trabajo.

Los objetivos generales son aquellos que se pretenden alcanzar con el desarrollo del proyecto como conjunto; mientras que los objetivos específicos son metas alcanzables en cada una de las fases de la preproducción del personaje.

#### *2.1.1. Obejtivos generales*

Crear un personaje 3D listo para ser animado. Exponer el diseño y el resultado final de manera adecuada.

#### *2.1.2 Objetivos específicos*

Analizar y comprender el *briefing<sup>1</sup>* .

Analizar referentes.

Crear bocetos coherentes con las ideas planteadas en el *briefing*.

Proponer soluciones para el diseño.

Crear un diseño 2D final.

Esculpir un boceto 3D.

Crear un modelo 3D.

Adaptar la topología<sup>2</sup> de forma adecuada para la finalidad del personaje.

Crear un *rig<sup>3</sup>* adecuado a las proporciones del personaje que sea capaz de deformar correctamente la geometría para tener un personaje animable.

### **2.2. METODOLOGÍA**

1

La metodología seguida durante la elaboración del presente proyecto comienza con una exploración de ideas para el personaje que se quiere crear. Esta primera fase representa el núcleo del proyecto, ya que todo el trabajo va a orbitar alrededor del personaje ideado, perfilándolo y puliéndolo.

Una vez se ha definido la idea, se realiza un *briefing*, para resumir y describir de manera específica el personaje y todos sus componentes, una descripción tanto física como psicológica.

Con el *briefing* elaborado, la siguiente fase consiste en la creación del *concept art <sup>4</sup>* del personaje. Esta fase busca desarrollar un acercamiento visual al

<sup>1</sup> *Briefing*: Documento en el que se detalla las características físicas y psicológicas del personaje a diseñar.

<sup>&</sup>lt;sup>2</sup> Topología: disposición de los vértices, aristas y caras que forman los polígonos de la malla de dicho personaje

<sup>3</sup> *Rig*: Estructura que permite deformar y animar personajes de forma más sencilla. (Europea, 2022)

<sup>4</sup> *Concept art*: Fase de diseño, dibujo e ilustración en la que se da forma al personaje. (Admin, 2015)

concepto previamente establecido, al mismo tiempo que se refina la estructura formal del personaje, tratando de encontrar la forma y el estilo que mejor lo represente.

Una vez resuelta la fase de *concept art*, da comienzo la fase de diseño final. En primer lugar, se crea un boceto 3D, que ayuda a detectar posibles fallos del diseño 2D dentro del entorno 3D. En caso de observar algún fallo en el diseño, se hacen los cambios necesarios. Estos cambios se materializan en el diseño final, que se utiliza en las fases posteriores como referencia.

Basándose en el diseño final, se esculpe el modelo 3D del personaje. Para la elaboración del modelo hay que tener en cuenta su finalidad, ya que difiere el número de polígonos que constituyen la topología del personaje. El orden de los polígonos que constituyen la topología del personaje depende de si este va a ser utilizado en videojuegos (tiempo real) o en cine (*render*<sup>5</sup> ).

Por último, se crea el rigging<sup>6</sup>. En esta fase se añaden "los huesos" del personaje, que hacen posible que las personas encargadas de animarlo puedan deformarlo y crear la animación de una forma más cómoda y sencilla.

Una vez completadas todas las fases expuestas, el personaje queda preparado para la animación 3D.

**.** 

<sup>5</sup> *Render*: Representación gráfica, una imagen o vídeo creado a través de un software. (Lumion, 2022)

<sup>6</sup> *Rigging*: Proceso para crear la estructura que permite deformar y animar personajes de forma más sencilla. (Europea, 2022)

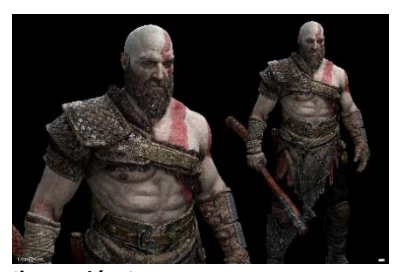

**Ilustración 1.** Raf Grassetti. (2018). *Kratos* [Publicación] ArtStation [https://www.artstation.com/artwork/](https://www.artstation.com/artwork/ygeNO) [ygeNO](https://www.artstation.com/artwork/ygeNO)

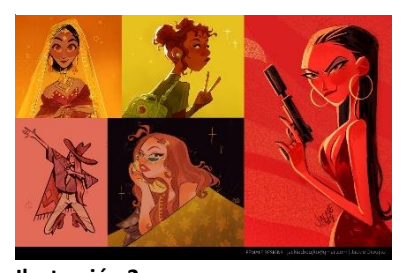

**Ilustración 2.** Jackie Droujko. (s.f.). *Female Designs* [Página Web]. Recuperado febrero de 2023, de [https://www.jackiedroujko.com](https://www.jackiedroujko.com/)

# **3. CUERPO DE LA MEMORIA**

### **3.1. REFERENTES**

Como referentes para este proyecto se han escogido escultores y diseñadores que resultan inspiradores para la creación del personaje de Rachel.

Estos referentes se han elegido, no solo por la temática que tratan en su obra o por su estilo visual, sino por sus características como artistas. Estas personas han contribuido con muy diversas aportaciones al mundo artístico.

#### *3.1.1. Raf Grassetti*

Raf Grassetti es un artista tanto digital como tradicional que lleva más de veinte años trabajando en la industria del entretenimiento. Es uno de los escultores digitales más conocidos del sector y ha ganado numerosos premios a lo largo de los años, entre ellos el de DICE a la mejor dirección artística, el de MAXON al mejor escultor digital y el VGA al juego del año.

Grassetti inició su carrera como artista de personajes para la industria de los videojuegos y contribuyó a algunas de las franquicias más exitosas del mundo, incluida la galardonada franquicia *God of War*, en la que trabajó como artista principal y director artístico de los títulos.

Raf ya se ha hecho un nombre en el espacio del arte digital como uno de los artistas más vendidos en la subasta "*Proof of Sovereignty*" de Christie's y en la subasta "*Contemporary Curated*" de Sotheby's. Actualmente reside en Los Ángeles y trabaja como director artístico en *Netflix*, creando una *IP* original AAA, además de crear portadas para cómics y trabajar en sus colecciones de proyectos artísticos personales y en exposiciones y galerías. (Grassetti, 2023)

Para recabar información sobre como es el flujo de trabajo de forma profesional de un artista de personajes 3D se han realizado los cursos *From Basics to Advanced 3D Sketching* y *Design and Anatomy tutorial* (Grassetti, From Basics to Advanced 3D Sketching) (Grassetti R. ) impartidos por Grassetti, que han permitido el desarrollo de un flujo de trabajo propio, que consiste en realizar un boceto 3D en el momento que está terminado el diseño 2D del personaje, para así completar el diseño con su versión 3D.

#### *3.1.2. Jackie Droujko*

Jackie Droujko, licenciada en Animación por Sheridan, es una diseñadora de personajes y cineasta profesional afincada en Vancouver que trabaja actualmente en Disney TVA. ¡Creadora de los cortometrajes Bang! Bang! y Mismatched, la pasión de Jackie reside en crear diseños sencillos y atractivos que comuniquen historias convincentes. (Droujko)

Droujko se toma como referente por su capacidad para desarrollar el estilo y diseño de personajes estilizados, así como por los consejos que comparte en su canal de *YouTube* (Droujko, 2008) con la intención de compartir con la

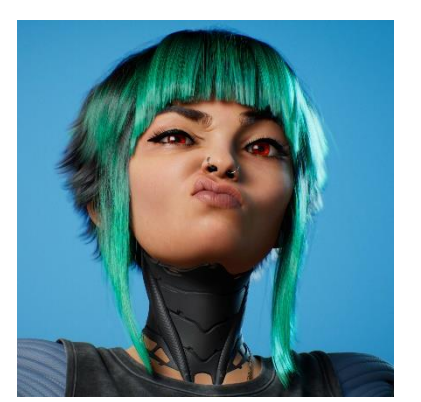

**Ilustración 3.** J Hill. (2022). *Flex* [Publicación] ArtStation [https://www.artstation.com/artwork/](https://www.artstation.com/artwork/v2abAa) [v2abAa](https://www.artstation.com/artwork/v2abAa)

comunidad artística su visión sobre la creación de personajes animados llenos de vida.

#### *3.1.3. J Hill*

J Hill es un escultor digital y artista de personajes que actualmente trabaja como artista de personajes senior en *Turtle Rock* Studios. Lleva desde 2008 trabajando en la industria del entretenimiento y ha trabajado como artista de personajes en los videojuegos *Back 4 Blood*, *Apex* y *Evolve*. (Hill) Además, en su canal de *YouTube* (Hill, 2006) comparte vídeos explicando cómo es su proceso creativo, y en qué consisten los diferentes aspectos técnicos de su trabajo.

Hill se toma como referente por su estilo a la hora de esculpir personajes, así como por las excelentes explicaciones que aporta en sus vídeos.

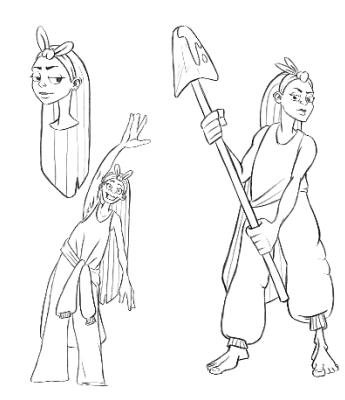

**Ilustración 4.** *Boceto inicial*. (2023). Elaboración propia.

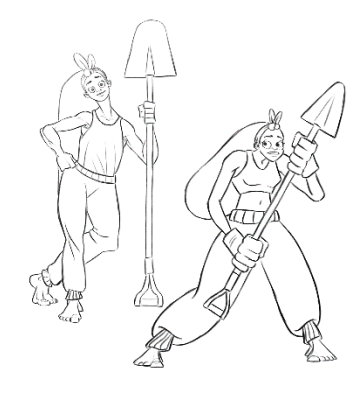

**Ilustración 5.** *Boceto inicial*. (2023). Elaboración propia.

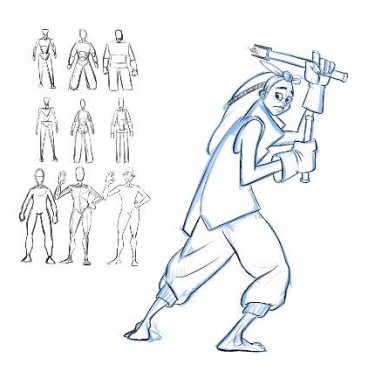

**Ilustración 6.** *Boceto inicial*. (2023). Elaboración propia.

### **3.2. BRIEFING**

El *briefing* es el documento que se entrega a la persona encargada de diseñar el personaje. En este documento se proporciona toda la información sobre el personaje, su entorno y otros datos que resulten relevantes para que la persona encargada de su diseño pueda ajustarse a la idea original.

En este caso, por tratarse de un trabajo propio, la redacción del *briefing* es llevada a cabo por la misma persona que diseña el personaje.

Se da comienzo al *briefing* pensando en una idea general, en una historia que contar. Se piensa también en el personaje que va a vivir esa historia, para construir un personaje con uno o varios objetivos. Un personaje que tiene sus propias motivaciones, miedos y manías.

Al pensar en la historia, también se establece el momento histórico en el que tiene lugar, así como la circunstancia que rodea al personaje. Este contexto será de ayuda en el momento de tomar decisiones sobre el diseño del personaje.

A continuación, se presenta el *briefing* elaborado para este proyecto:

La historia toma lugar en un futuro distópico, donde la humanidad ha logrado alcanzar un nivel tecnológico muy avanzado, dejando en manos de inteligencias artificiales (IA) el desarrollo de la tecnología en todos los ámbitos. Sin embargo, todavía quedan algunos humanos que trabajan junto a estas IA para tomar ciertas decisiones. Rachel, el personaje a diseñar, es una de esas personas.

Rachel tiene un carácter afable y es muy trabajadora e inteligente, pero también es muy nerviosa y algo torpe, lo que le ha costado más de un error en el laboratorio dónde trabaja. Es por ello que los accionistas para los que trabaja deciden que le van a dar una última oportunidad para demostrar su valía y si vuelve a cometer un fallo, el laboratorio se dejará por completo al antojo de las IA.

Rachel, aunque es consciente de la valía de las IA piensa que, sin la moral y la ética de las personas, el desarrollo de la humanidad corre peligro. Por ello, pone todo su esfuerzo en su siguiente experimento que consiste en dar con una fórmula que haga posible el cultivo de verduras y hortalizas en la tierra, muy contaminada actualmente debido a la irresponsabilidad de anteriores generaciones.

Rachel trabaja durante todo el día y hasta altas horas de la noche, haciendo todos los cálculos posibles hasta que consigue dar con una fórmula que puede funcionar. Se dispone a hacer una prueba y es entonces cuando cae en la cuenta de que ha tenido un error en la fórmula, provocando que las verduras y hortalizas se desarrollen tan eficientemente que cobran vida y salen de la tierra, huyendo del laboratorio y causando estragos a su paso.

Ahora, Rachel deberá acabar con estos monstruos para poder rectificar su error y no perder su puesto de trabajo.

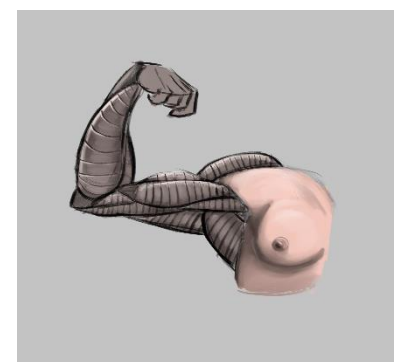

**Ilustración 7.** *Estudio anatómico*. (2023). Elaboración propia.

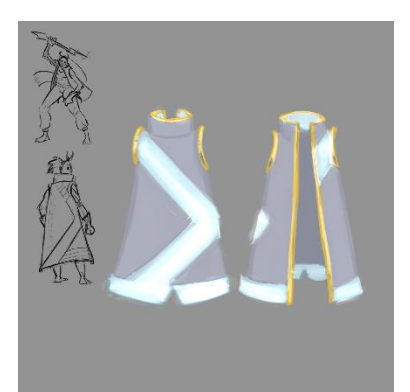

**Ilustración 8.** *Concept art*. (2023). Elaboración propia.

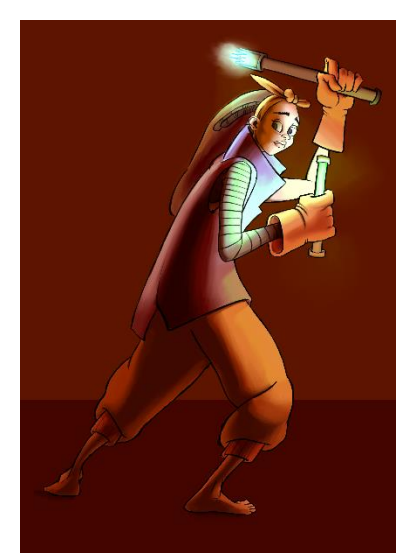

**Ilustración 9.** *Concept art*. (2023). Elaboración propia.

Con este *briefing*, se consigue conocer cuál es la época en la que tiene lugar la historia, así como el contexto en el que se ubica. También se consigue entender cuál es la motivación de Rachel y cuáles son las características principales de su personalidad. Con esta información es posible diseñar el personaje de manera concreta, sobre una base fundamentada que permite tomar las decisiones de diseño oportunas.

Para la elaboración de este *briefing* se han tomado como referencia diferentes películas, tanto de animación como de imagen real. Para la creación del mundo que rodea a la protagonista se han tomado como referencia películas de ciencia ficción como *Blade Runner* (Scott, Blade Runner, 1982), The *Matrix* (Wachowski, 1999) y *WALL-E* (Stanton, 2008). Para la creación del personaje de Rachel se han tomado como referencia los personajes de películas como Ellen Ripley de la película *Alien* (Scott, 1979) y Honey Lemon de la película *Big Hero 6* (Hall & Williams, 2014).

### **3.3. BÚSQUEDA DEL PERSONAJE**

La búsqueda del personaje comienza una vez se ha recibido el *briefing*. Se trata de extraer las ideas principales para el diseño del personaje, haciendo que se adecúen a lo descrito en el documento. Se toman anotaciones y se hacen esbozos rápidos sobre las ideas que transmite el texto.

En esta fase también se deben detectar elementos conflictivos, si los hubiese, o aportar nuevas ideas que puedan ayudar a la hora de crear al personaje.

Para este proyecto, puesto que el *briefing* es de elaboración propia, se han realizado diferentes bocetos de posibles representaciones del personaje, variando elementos y probando diferentes ideas, pero están incluidos en la fase de *concept art* dado que no existe una clara diferencia entre ambas fases.

En un contexto más profesional que académico, una vez se han resuelto los conflictos que haya podido generar el *briefing* y se tiene la idea aproximada del personaje que se va a diseñar, comienza la fase de *concept art*.

### **3.4. CONCEPT ART**

1

El *concept art* es una mezcla entre diseño, ilustración y dibujo que desarrolla el *look and feel<sup>7</sup>* del personaje. Normalmente, comienza con bocetos sobre los que el director de arte va haciendo correcciones y, tras varias iteraciones, se da con el diseño buscado. (Admin, 2015)

La fase continúa con diferentes pruebas de estilo y materiales. En general es una fase abierta al descubrimiento de ideas de manera visual, basada en el concepto de prueba y error.

Generalmente, se acaba con alguna ilustración final que realza el diseño y la personalidad del personaje.

<sup>7</sup> *Look and feel*: Efecto o sensación que algo o alguien causa en el ánimo; Opinión, sentimiento, juicio que algo o alguien suscitan, sin que, muchas veces, se puedan justificar. (CursoUX, 2022)

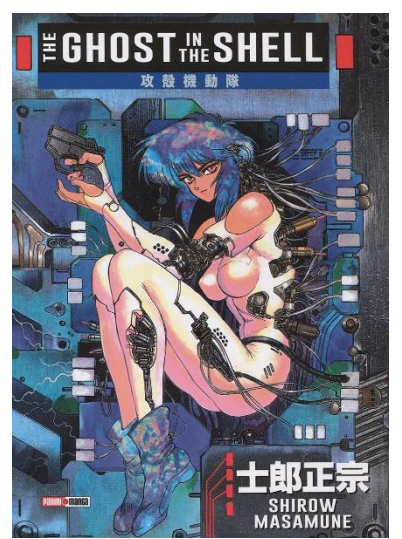

**Ilustración 10.** *The Ghost in the Shell* (Shirow, 1989)

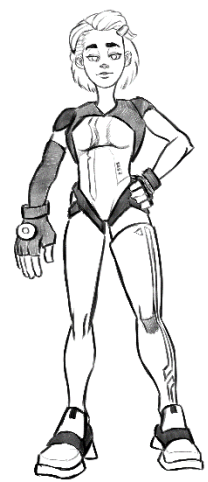

**Ilustración 11.** *Boceto Rachel*. (2023). Elaboración propia.

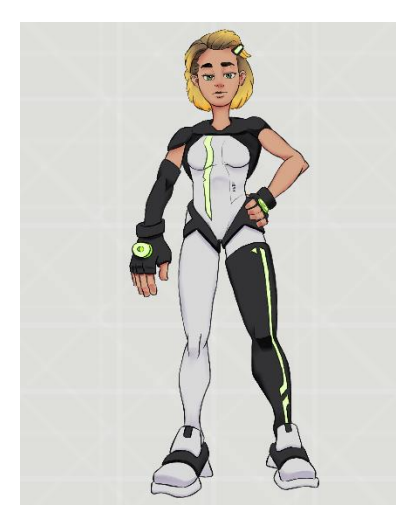

**Ilustración 12.** *Primer diseño Rachel*. (2023). Elaboración propia.

Para este proyecto, se da comienzo al proceso de *concept art* desarrollando de manera visual todos los aspectos que han sido anotados en la búsqueda del personaje, así como explorando ideas que no habían sido tenidas en cuenta en la fase anterior. Esta etapa ha consistido en descartar algunas ideas que al principio parecían funcionar, pero que una vez puestas a prueba han resultado incompatibles con el diseño, y se ha decidido incorporar otras nuevas.

En esta etapa del proyecto, se ha trabajado sobre los bocetos que han sido realizados previamente en la búsqueda del personaje, iterando sobre ellos y profundizando en elementos e ideas que se consideran interesantes.

En los bocetos iniciales se exploraba la idea de hacer a Rachel con un aspecto casual, con ropa ancha y cómoda, y con un estilo "hippie" que mostrase su interés por la vegetación. Se pensó, en un primer momento, que el personaje de Rachel vistiese una bata científica, para reflejar así su profesión. Sin embargo, la idea evolucionó en otra dirección ya que se alejaba demasiado de la idea de un ambiente futurista, y se consideró que el hecho de que llevase bata iba a generar problemas a la hora de modelar y *riggear* el personaje. Por ello, se cambió el aspecto de Rachel por uno más centrado en la ambientación y con un aspecto futurista. Para la ropa, se diseñó un traje sintético que le aporta al personaje el aspecto futurista buscado. La inspiración de este traje parte de la estética de la mayor Motoko Kusanagi, la protagonista de *The Ghost in the Shell* (Shirow, 1989).

En un primer momento se pensó dotar al personaje de algún tipo de herramienta o arma que le ayudase en su batalla contra las hortalizas monstruosas, pero los resultados advertían un aspecto demasiado agresivo que alejaba a Rachel de su personalidad afable. Al mismo tiempo, dotar al personaje de *props<sup>8</sup>* dificultaba el trabajo de modelado y *rig*.

Para aportar un mayor interés al diseño de Rachel, se agregan en el traje elementos adicionales como son la manga y la pernera. Estos complementos le dan un mayor dinamismo, rompiendo la simetría del conjunto del personaje.

Se pone fin a la etapa de *concept art* con un boceto del personaje lo bastante cerrado como para poder esculpir un boceto 3D en la siguiente fase.

# **3.5. DISEÑO FINAL**

1

El diseño final es el documento que se entrega a la persona encargada de modelar el personaje 3D. Por lo tanto, este debe contar con toda la información y los detalles necesarios para que el modelo se ajuste rigurosamente al diseño original. Se deben especificar las proporciones y aportar todas las vistas necesarias para que no haya ambigüedades en la tarea de modelado.

La comunicación entre los equipos de diseño y modelado generalmente es constante y fluida, sin embargo, esto no resta importancia al documento de diseño final.

<sup>8</sup> *Props*: del inglés, accesorios. Término utilizado en diseño para hacer referencia a aquellos accesorios que acompañan a un personaje.

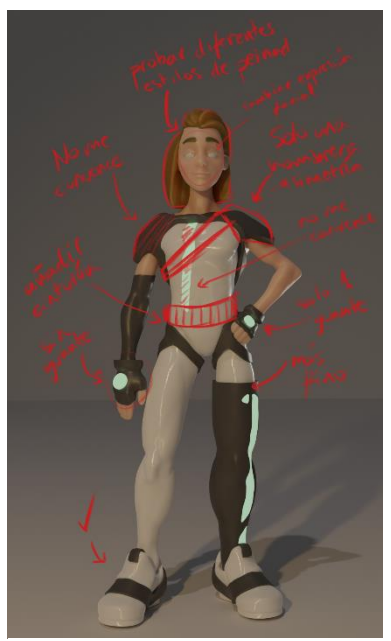

**Ilustración 13.** *Anotaciones sobre el boceto*. (2023). Elaboración propia.

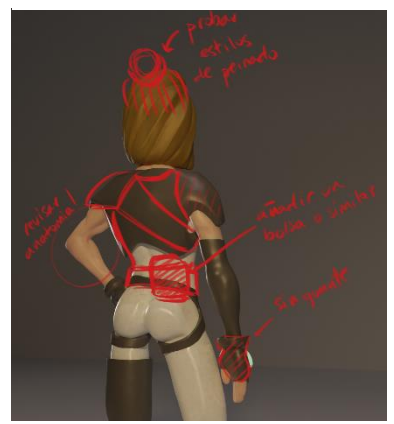

**Ilustración 14.** *Anotaciones sobre vista trasera del boceto*. (2023). Elaboración propia.

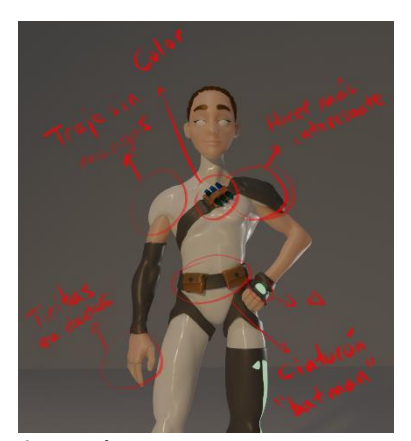

**Ilustración 15.** *Anotaciones sobre el segundo boceto*. (2023). Elaboración propia.

1

En este proyecto, se decide crear un boceto 3D en base al diseño 2D. Con este boceto se replica el diseño 2D de una forma rápida para detectar que ideas funcionan y que ideas no encajan, así como añadir elementos que aporten fuerza al diseño.

Para crear este boceto 3D, se emplea el *software* de escultura digital *ZBrush<sup>9</sup>* , siguiendo la metodología empleada por Grassetti (Grassetti, From Basics to Advanced 3D Sketching, s.f.) para diseñar personajes en un entorno tridimensional de forma rápida y efectiva.

Resulta importante hacer un boceto del personaje en 3D antes de la fase de modelado, ya que agiliza el proceso. El boceto 3D ayuda a detectar posibles inconsistencias en el diseño en 2D ya que se incorpora el personaje en el entorno tridimensional. Esta técnica ahorra tiempo y trabajo, ya que en la fase de modelado resulta más complejo el rediseño del personaje.

El boceto 3D puede ser utilizado de forma iterativa, alternando entre diseño 2D y 3D para ajustar ideas que surgen al rediseñar el personaje, lo que convierte a esta técnica en una potente herramienta de diseño.

Para el diseño de Rachel se itera este proceso hasta cuatro veces, anotando modificaciones sobre el boceto para rediseñar el personaje. Los cambios en cada iteración son los siguientes:

Sobre el primer boceto se producen los cambios más generales, variando la armadura que lleva el personaje en los hombros, con el objetivo de diseñar una hombrera que favorezca la asimetría comentada anteriormente. Al comprobar cómo funciona este primer diseño en la parte trasera, se advierte que crea una zona de poco interés dado que esta armadura ocupa mucho espacio en la espalda del personaje. Para continuar con la idea de la asimetría, se decide eliminar el guante de la mano derecha del diseño. Además, se plantea la posibilidad de diseñar un cinturón, para así añadir cierta variedad a la zona de las caderas. También se decide eliminar la banda de color verde que se había planteado para el torso, ya que al observar cómo funciona sobre el material del traje se decide que no aporta el contraste esperado. Por último, se propone rediseñar el peinado de Rachel para crear una silueta más interesante.

En la segunda iteración se propone cambiar el traje de Rachel a uno sin mangas, así como variar la forma de la hombrera y cambiar el color de las probetas que se habían diseñado previamente en azul, para ser de un tono de verde que encajase mejor con la paleta de color del personaje. Además, se añaden tiritas en los dedos del personaje, de manera que el propio diseño muestre el carácter torpe de Rachel.

Se itera otras dos veces el boceto 3D del personaje. En estos casos se hacen únicamente pequeños cambios en el peinado, para probar las diferentes posibilidades hasta encontrar la que más encaje con el diseño final de Rachel.

<sup>9</sup> *ZBrush*: Software de escultura digital desarrollado por Pixologic y posteriormente comprado por Maxon.

Una vez se han hecho las cuatro iteraciones mencionadas, se tiene claro cuál es el diseño final de Rachel.

Para plasmar el diseño final del personaje, se dibujan las tres vistas principales del modelo; la vista frontal, la de perfil y la trasera. La representación del personaje en estas vistas se hace en pose de A<sup>10</sup>, para poder observar correctamente las proporciones del personaje y evitar solapamientos de extremidades. Esta representación en pose neutral<sup>11</sup> es necesaria para hacer posible la tarea de modelado.

En un flujo de trabajo profesional, el diseño final es el documento que se entrega a la persona encargada de modelar al personaje en 3D.

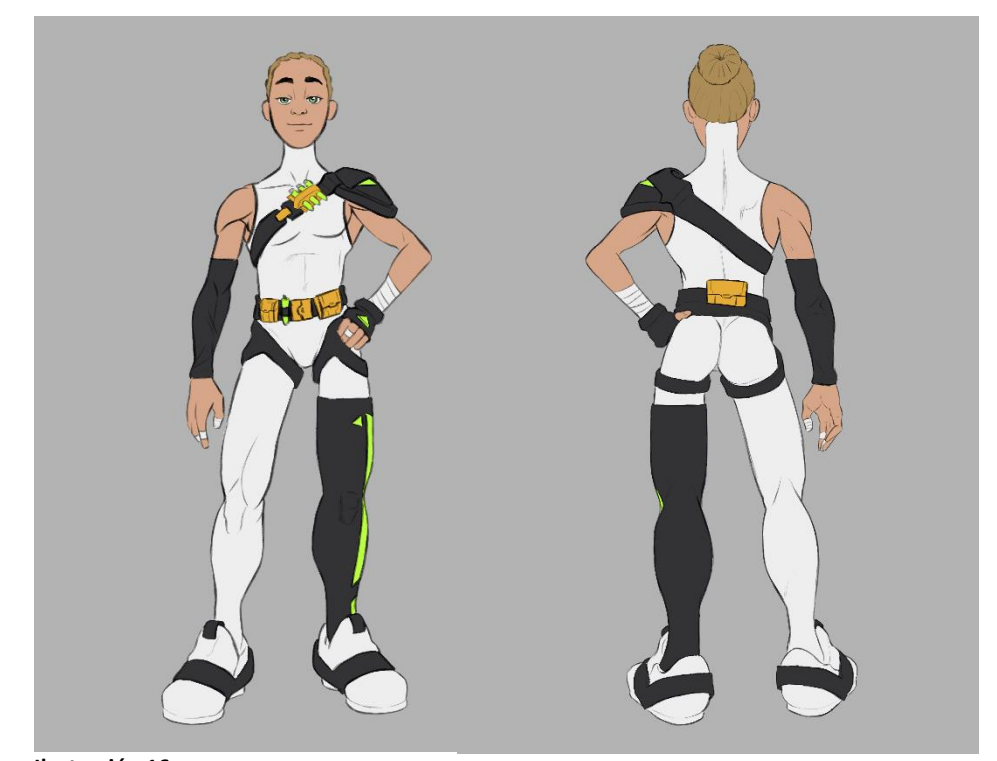

**Ilustración 16.** *Rediseño Rachel*. (2023). Elaboración propia.

1

<sup>10</sup> Pose A: Es el tipo de pose que presenta al personaje con los brazos semi estirados y las piernas abiertas.

<sup>&</sup>lt;sup>11</sup> Pose neutral: Se entiende como pose neutral aquella que presenta a un personaje sin ningún rasgo de personalidad. Pueden ser poses neutrales la pose en A o la pose en T.

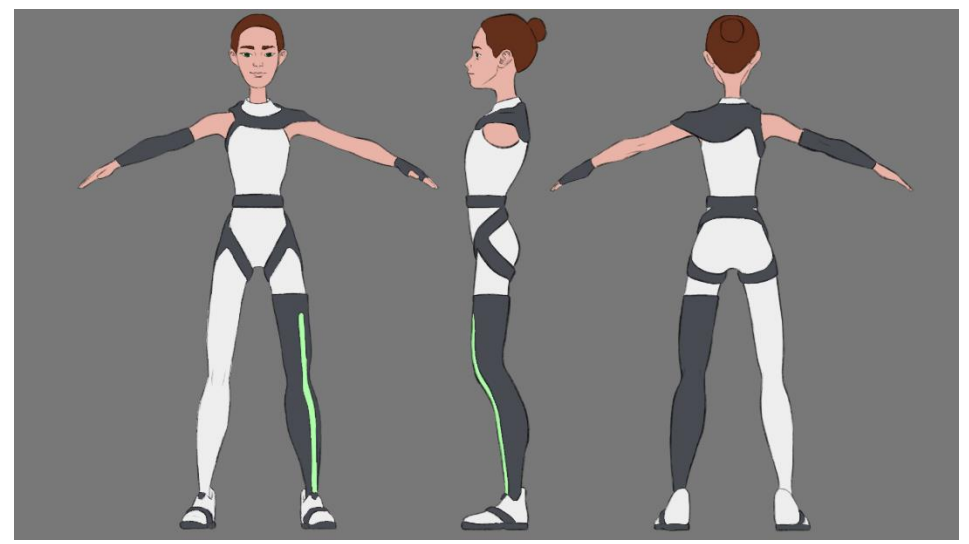

**Ilustración 17.** *Diseño final de Rachel*. (2023). Elaboración propia.

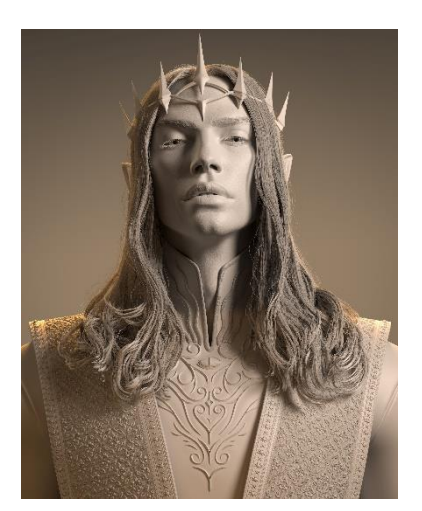

**Ilustración 18.** J Hill. (2022). *Sauron* [Publicación] ArtStation https://www.artstation.com/artwork/ WmqlDJ

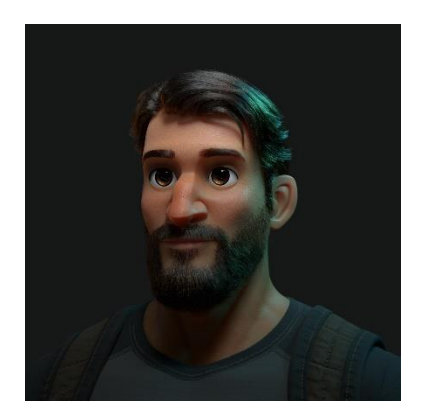

**Ilustración 19.** Abdelaziz Salman. (2023). *Captain Ehab* [Publicación] ArtStation https://www.artstation.com/artwork/ GeelNB

### **3.6. MODELO 3D**

El modelado 3D es el proceso digital que consiste en convertir un diseño 2D en un objeto tridimensional, permitiendo representar todo tipo de objetos, personas y entornos. Dentro del mundo 3D se encuentra el modelado orgánico, es decir, el proceso de modelar elementos de la naturaleza como son personas, animales, plantas y demás seres orgánicos. Es la técnica que más ha crecido en los últimos años y es la más utilizada para el modelado de personajes 3D. En esta técnica, se parte de una primitiva geométrica<sup>12</sup> y se va estirando o aplastando la malla 3D mediante el uso de presión. Esta presión se regula mediante el uso de una tableta gráfica con niveles de sensibilidad a la presión ejercida por el lápiz. (GrupoAudiovisual, s.f.)

Para el modelado 3D se emplean diferentes herramientas y *softwares* digitales. Un programa de modelado es esencialmente escultura, pero en formato digital. El modelador 3D va esculpiendo de manera digital desde cero la imagen que quiere crear, imitando la escultura tradicional. (TokioSchool, s.f.)

Para este proyecto se ha decidido utilizar el *software* de escultura digital *ZBrush*, considerando la destreza de la persona encargada de modelar al personaje con el manejo de esta herramienta. Además, *ZBrush* es actualmente una de las herramientas más utilizadas en el ámbito profesional para llevar a cabo tareas de esculpido de personajes.

En el ámbito profesional, suele ser habitual iniciar el proceso de modelado utilizando una *base mesh<sup>13</sup>* preexistente para agilizar el flujo de trabajo. Sin embargo, en el contexto de este proyecto, impulsado por su enfoque académico, se ha optado por partir de una esfera como punto de partida para la creación del personaje. Esta elección brinda la oportunidad de desarrollar habilidades vinculadas a la creación de proporciones en tres dimensiones. Al abordar el modelado desde una esfera en lugar de una *base mesh*, se presenta un desafío adicional que fomenta un mayor dominio de las técnicas de modelado y una comprensión más profunda de los elementos fundamentales del diseño de personajes en 3D.

#### *3.6.1. Anatomía*

**.** 

En la etapa de diseño del personaje, resulta fundamental entender la anatomía humana para poder crear un modelo coherente. Sin embargo, es aún más importante comprender la anatomía durante la fase de modelado, ya que se requiere conocer la composición interna del cuerpo humano (osteología<sup>14</sup> y miología<sup>15</sup>). Aunque en este proyecto se busca un cierto nivel de simplificación en el diseño de Rachel, sigue siendo importante comprender la anatomía

<sup>12</sup> Primitiva geométrica: En el entorno 3D, se considera primitiva aquella forma con una constitución básica. Son ejemplos el cilindro, el cubo y la esfera, entre otros.

<sup>13</sup> *Base mesh*: Modelado base de un personaje genérico sobre el que se trabaja.

<sup>14</sup> Osteología: estudio de los huesos del cuerpo humano.

<sup>15</sup> Miología: estudio de los músculos del cuerpo humano.

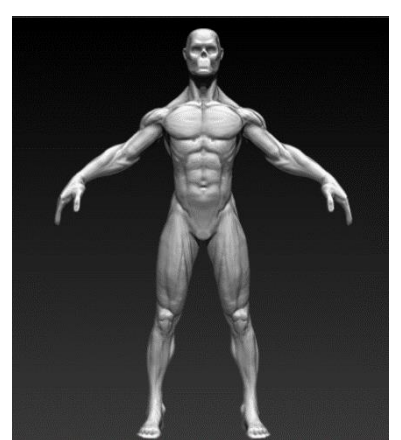

**Ilustración 20.** *Estudio anatómico siguiendo el curso de Hualde*. (2023). Elaboración propia.

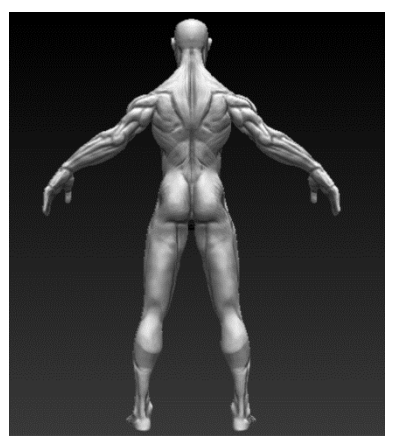

**Ilustración 21.** *Estudio anatómico siguiendo el curso de Hualde*. (2023). Elaboración propia.

humana en su totalidad para lograr una representación adecuada y convincente del cuerpo humano.

Debido a la importancia del estudio anatómico para el modelado de personajes 3D, se considera necesario añadir un apartado específico en este proyecto para exponer los referentes que se han tenido en cuenta para el estudio de anatomía.

La referencia principal para la comprensión de la anatomía humana ha sido Anatomía para escultores (Zarins & Kondrats, 2014), un libro que contiene una gran cantidad de imágenes de referencia, así como explicaciones visuales del funcionamiento del cuerpo humano y sus diferentes partes.

Como referentes adicionales, se han utilizado los libros Anatomía artística (Lauricella, 2014) y Anatomía artística 2 (Lauricella, 2017), que cuentan con explicaciones esquemáticas para el dibujo de la anatomía. También se ha consultado el libro Anatomía artística del hombre (Moreaux, 2005), que cuenta con una extensa explicación de la anatomía del cuerpo humano.

Para diseñar y modelar un personaje estilizado se pone especial interés en el ritmo que crean las formas del cuerpo buscando una silueta interesante. Un ejemplo de este ritmo es el que crea la columna vertebral junto con las piernas en una vista lateral, o el ritmo que generan la parte superior e inferior de las piernas en una vista frontal.

Aunque para el diseño de Rachel se sigue el esquema de la anatomía realista, se alteran algunas partes del cuerpo, exagerando sus proporciones, como se ha hecho con las piernas o los rasgos faciales.

Para el estudio anatómico de este proyecto, se esculpen algunos modelos que además sirven de práctica con el programa *ZBrush*.

El estudio anatómico más detallado del cuerpo humano que se ha llevado a cabo para este proyecto se ha hecho siguiendo el curso de Sergio Hualde Almandoz(Hualde, ArtStation) (Hualde, Curso de Anatomía para Escultores, s.f.). En él, se crea un modelo anatómico genérico y se estudia el funcionamiento de los ritmos en la anatomía, así como algunas técnicas utilizadas en la escultura digital en *ZBrush*.

#### *3.6.2. Proceso del modelado 3D*

La idea principal en la escultura es ir de lo general a lo particular, de modo que en primer lugar se obtienen las formas primarias, después las formas secundarias y por último las formas terciarias o los detalles (Hualde, Curso de Anatomía para Escultores, s.f.).

A partir de la esfera anteriormente mencionada, se esculpen las proporciones básicas de la cabeza del personaje, sin tener en cuenta ningún tipo de detalle. Después, se crea el cuello, a partir del cual, se esculpe la forma primaria del torso. Se continúa esculpiendo la pelvis del personaje y después se extraen las piernas y los pies. También, a partir del torso, se extraen los brazos.

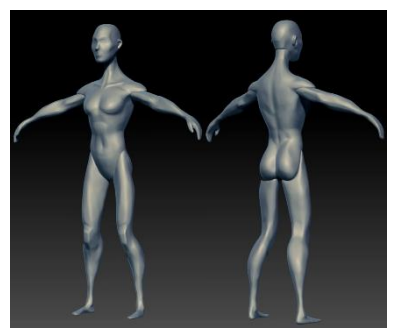

**Ilustración 22.** *Proceso modelado*. (2023). Elaboración propia.

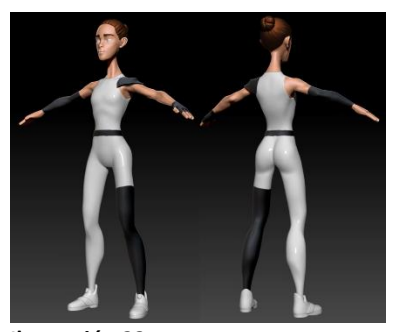

**Ilustración 23.** *Proceso modelado*. (2023). Elaboración propia.

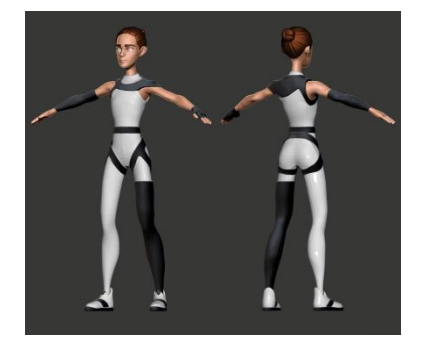

-

**Ilustración 24.** *Proceso modelado*. (2023). Elaboración propia.

Para realizar estas extracciones en el modelo del personaje, se pinta una máscara<sup>16</sup> sobre la malla, de forma que la zona sobre la que se quiere realizar la extracción queda aislada. Usando la herramienta *transpose* de *ZBrush*, se estiran los polígonos hasta obtener una forma sobre la que poder esculpir la nueva parte del cuerpo. Para evitar que en este paso los polígonos queden deformados y por tanto no sean útiles para esculpir, se utiliza la herramienta *Dynamesh*, propia de *ZBrush*, que se encarga de reordenar de forma procedural<sup>17</sup> la malla para que no haya polígonos deformados.

En este momento, se han obtenido las formas principales (cabeza, torso, brazos y piernas) del personaje por completo y se pueden adecuar las proporciones para que se ajusten al diseño.

Se siguen refinando las formas primarias y las proporciones hasta obtener una base del personaje. Sobre esta base se esculpen las formas secundarias, así como la ropa y los accesorios del personaje, iterando este proceso en todo el modelo tantas veces como sea necesario.

Para esculpir partes del diseño como la ropa o los accesorios, se pinta una máscara sobre el modelo con la forma del elemento que se quiera obtener. Por ejemplo, para crear el traje de Rachel, se ha pintado una máscara sobre la parte del personaje que va a estar oculta por este. Después, utilizando la herramienta *extract*, de *ZBrush*, se ha generado una nueva geometría separada de la anterior, con la forma de la máscara que se ha pintado.

El último paso del proceso de modelado 3D consiste en esculpir las formas terciarias o los detalles del personaje, de la ropa y los demás accesorios.

Una vez esculpido por completo el personaje en 3D se tiene un modelo con una malla muy densa en polígonos y que no tiene una buena topología. Es por ello que tras la fase de modelado 3D, se lleva a cabo la retopología del personaje.

<sup>16</sup> Máscara: Herramienta que permite proteger y seleccionar áreas específicas del modelo 3D. <sup>17</sup> Procedural: Método de creación de datos con algoritmos en lugar de forma manual. (Wikipedia, s.f.)

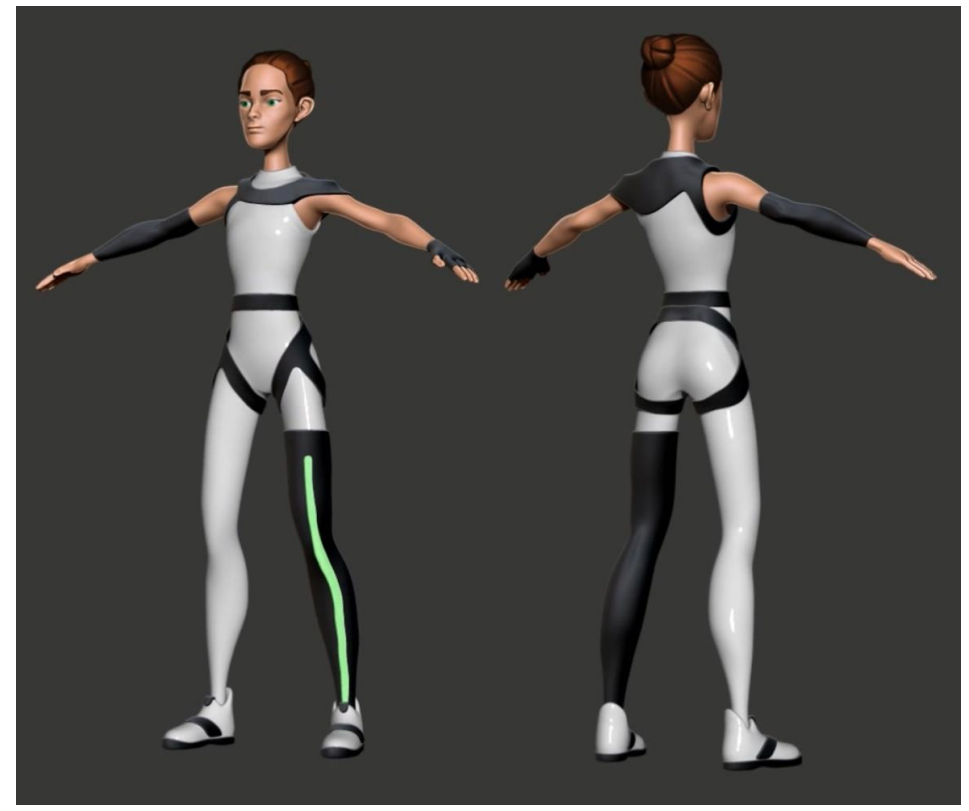

**Ilustración 25.** *Modelado 3D Rachel*. (2023). Elaboración propia.

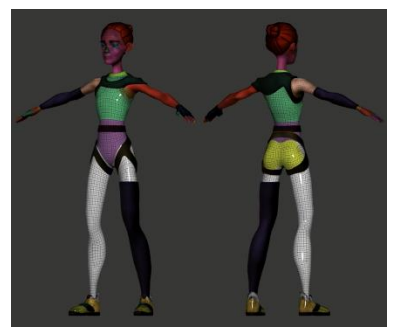

**Ilustración 26.** *Retopología con la herramienta ZRemesher*. (2023). Elaboración propia.

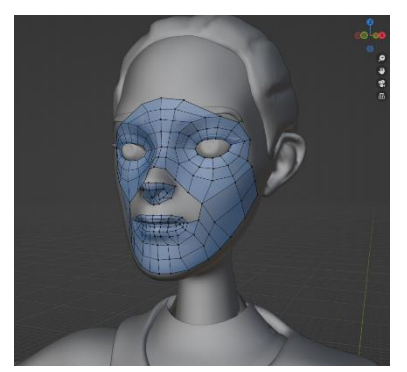

**Ilustración 27.** *Proceso retopología manual*. (2023). Elaboración propia.

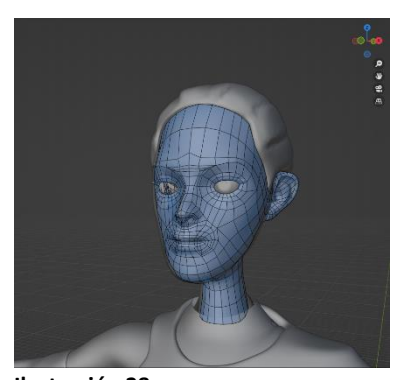

**Ilustración 28.** *Proceso retopología manual*. (2023). Elaboración propia.

## **3.7. RETOPOLOGÍA**

La topología de un personaje 3D es la disposición de los vértices, aristas y caras que forman los polígonos de la malla de dicho personaje. Dado que en este proyecto se ha utilizado la técnica de modelado orgánico, tal y como se explica en el apartado anterior, se obtiene una malla de alta poligonización (*high poly<sup>18</sup>*) con una mala organización de polígonos, por tanto, es necesario llevar a cabo la retopología.

La retopología consiste en el proceso de obtener una malla de polígonos ordenada y de baja densidad. Para ello existen diferentes técnicas, tanto manuales como automáticas(procedurales). En este caso, como el modelado 3D se desarrolla utilizando *ZBrush*, se opta por utilizar la herramienta *ZRemesher,* propia del software, para obtener una malla ordena de forma rápida, aunque después se creará la malla definitiva de manera manual.

#### *3.7.1. ZRemesher*

*ZRemesher* es una herramienta que funciona de forma automática por defecto, pero el resultado generalmente no es útil. Sin embargo, se le pueden dar una serie de directrices a esta herramienta para obtener un resultado que se acerque más a lo que se obtendría realizando este proceso de forma manual, pero con un tiempo de trabajo mucho menor.

El proceso consiste en marcar sobre la propia malla unas líneas que delimitan la ubicación de los polígonos, así como en utilizar *polygroups<sup>19</sup>* para guiar a los polígonos por los patrones que esta técnica genera. Con este proceso se crean *loops<sup>20</sup>* en la malla que facilitan la flexibilidad en los puntos clave del personaje sin distorsionarse.

Aunque esta herramienta es muy utilizada para crear mallas con un número bajo de polígonos, en un entorno de trabajo profesional, generalmente se lleva a cabo por una retopología manual, que garantiza el perfecto funcionamiento del personaje.

#### *3.7.2. Técnica manual*

**.** 

La técnica manual consiste en crear una malla poligonal desde cero, tomando como base el modelo en 3D que se ha creado. La gran ventaja de esta técnica es que, al crear polígono a polígono, la malla generada es totalmente personalizada y eficiente, teniendo como desventaja la cantidad de tiempo que conlleva y la habilidad que se ha de tener para crear esta malla.

<sup>18</sup> *High poly*: Del inglés, polygon, polígono. Alto número de polígonos.

<sup>19</sup> *Polygroups*: Herramienta propia de ZBrush que permite dividir una malla en diferentes grupos, permitiendo aplicar diferentes operaciones en cada uno de ellos.

<sup>20</sup> *Loops*: Del inglés, bucles. Hace referencia a los diferentes bucles de polígonos que se crean en una malla poligonal.

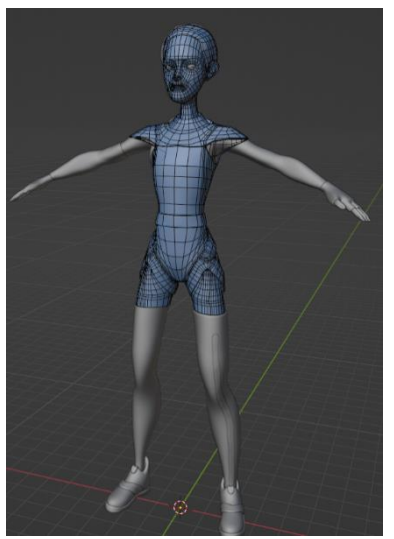

**Ilustración 29.** *Proceso retopología manual*. (2023). Elaboración propia.

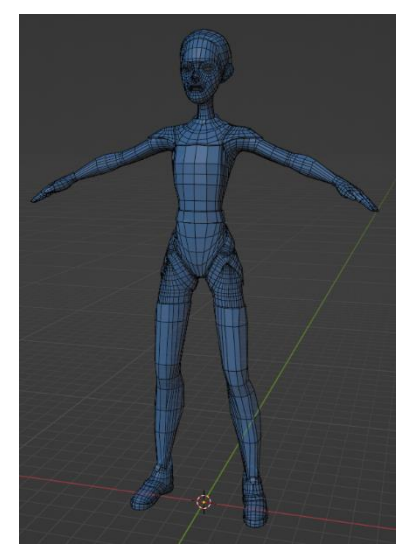

**Ilustración 30.** *Proceso retopología manual*. (2023). Elaboración propia.

-

Para el desarrollo de esta técnica, se decide utilizar el software *Blender<sup>21</sup>* , que cuenta con diferentes *addons <sup>22</sup>* (Bsurfaces, Mesh F2 y Mesh Loop Tools) gratuitos que facilitan la tarea.

Para empezar el proceso, se exporta el modelo creado desde *ZBrush* y se importa en *Blender*. Este modelo se usa como base para crear la nueva malla, de forma que se trata de replicar el modelo con una nueva geometría, mejor ordenada y con un número de polígonos menor. Gracias a los *addons* comentados anteriormente, se puede dibujar sobre el modelo para crear los polígonos nuevos, asegurándose que estos se crean sobre la malla anterior, preservando el volumen ya creado. También, se utilizan técnicas de modelado como la extrusión<sup>23</sup>, para generar nuevos vértices o aristas, y así completar la nueva topología del modelo.

Principalmente, la idea fundamental de la retopología es seguir el *loop flow<sup>24</sup>* para obtener una serie de *loops* de polígonos que ayuden a describir la topología del personaje con el menor número de polígonos posibles, añadiendo más polígonos en las zonas que sea necesario. A la hora de tener en cuenta el número de polígonos que hacen falta para representar a un personaje no hay una regla estricta que funcione para todos los modelados, sin embargo, se pueden seguir unas directrices que ayuden a plantearse las zonas que necesiten más o menos polígonos. Estas directrices pueden agruparse como:

- 1. Cantidad de polígonos: Dependiendo de la finalidad del personaje se necesitará una malla con un mayor o menor número de polígonos. La finalidad del personaje se puede dividir de forma genérica en dos tipos, modelados para tiempo real o para *render*. Los modelados para tiempo real son aquellos que se utilizan en videojuegos y que, por lo tanto, necesitan una malla con un número de polígonos lo más bajo posible (aunque cada vez ese mínimo es más elevado debido al avance de la tecnología). Los modelados para *render* son aquellos que tienen como finalidad ser utilizados en películas o en cualquier tipo de *render* que no es en tiempo real, por lo tanto, no es tan determinante el número de polígonos que tiene la malla. No obstante, es evidente que cuanto mayor sea la cantidad de polígonos del personaje, peor será el rendimiento tanto de los *softwares* que vayan a mover al personaje como del motor de *render* que se utilice.
- 2. Deformación: Dado que el personaje que se crea tiene como finalidad estar animado, necesitará una malla poligonal que sea capaz de soportar las deformaciones que se generen debido a la animación del mismo. Por tanto, en las zonas que vayan a recibir una deformación importante, será

<sup>21</sup> *Blender*: Software libre especializado en la creación de gráficos tridimensionales.

<sup>22</sup> *Addon*: Del inglés, extensión. Son programas que solo funcionan anexados a otro y que sirven para incrementar o complementar sus funcionalidades.

<sup>&</sup>lt;sup>23</sup> Extrusión: Técnica de modelado 3D donde un perfil en dos dimensiones o sección, es prolongada a lo largo de un camino, de tal manera que se crea una continuidad de perfiles en tercera dimensión. (3DcadPortal, s.f.)

<sup>24</sup> *Loop flow*: Del inglés, flujo. Hace referencia al flujo de bucles que se crea en una malla.

necesario contar con un mayor número de polígonos. Estas zonas suelen ser las articulaciones; como los hombros, los codos, las rodillas, etc. Pero también habrá que tener en cuenta otro tipo de deformaciones, como, por ejemplo, si el personaje va a contar con un *rig* facial, caso en el que será necesario que los diferentes elementos de la cara que sufren deformaciones, como suelen ser los ojos y la boca, cuenten con el número de polígonos necesarios para permitir un movimiento natural.

3. Apariencia: La apariencia general del personaje va a ser dada por la malla que lo constituye, por tanto, la cantidad de polígonos afectará a como de suavizada se verá su silueta, o a la cantidad de detalle que tendrán las diferentes partes que lo componen, como la ropa u otros accesorios. También, hay que tener en cuenta las zonas en las que el detalle va a ser aportado por la malla 3D y aquellas zonas en las que el detalle va a ser dado por la texturización del personaje. Esto es debido a que todos los detalles aportados por la texturización, se convierten en un ahorro en cantidad de polígonos de la geometría del modelo. (Hill, 2021).

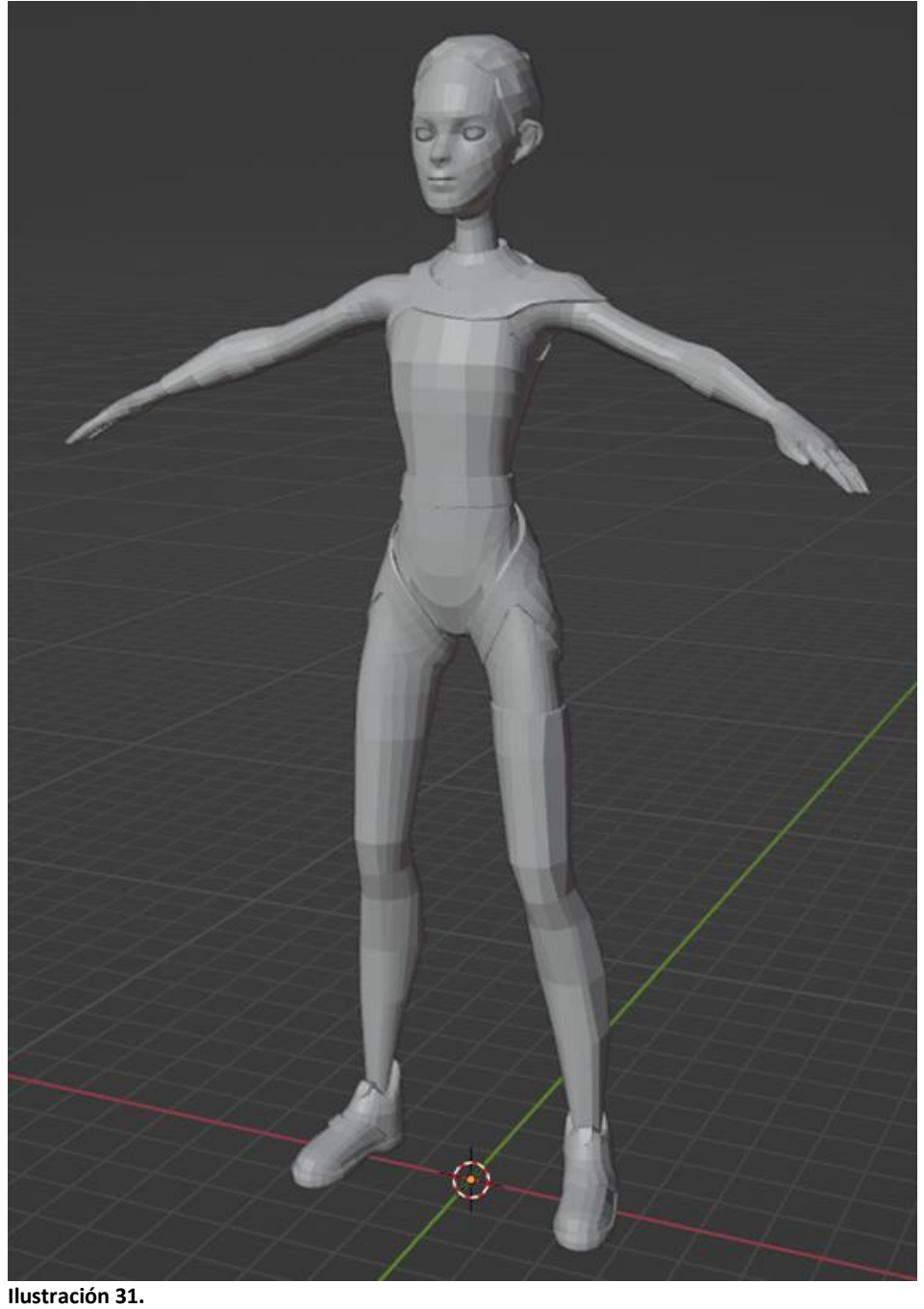

*Retopología del personaje Rachel*. (2023). Elaboración propia.

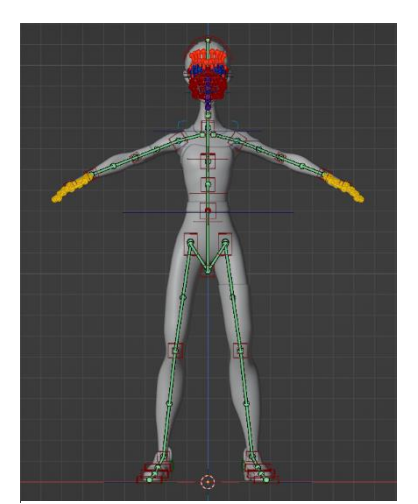

**Ilustración 32.** *Proceso de rigging con el addon Blenrig*. (2023). Elaboración propia.

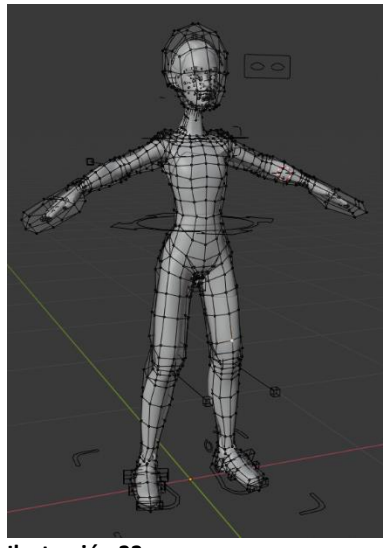

**Ilustración 33.** *Proceso de rigging con el addon Blenrig*. (2023). Elaboración propia.

1

## **3.8. RIGGING**

El *rigging* es la técnica mediante la cual se crean los "huesos" del personaje. Estos huesos o *rig* son controladores que facilitan la labor de deformar y animar el personaje, haciendo posible mover las diferentes partes del cuerpo de manera controlada y precisa.

Para el *rigging* de este proyecto se decide utilizar el software *Blender*, que cuenta con herramientas específicas para realizar este proceso. Dentro de *Blender* existen diferentes *addons* que facilitan la tarea de crear el rig, así que se hace una búsqueda con el objetivo de encontrar la herramienta que más convenga.

Tras el proceso de búsqueda, se encuentra un *addon* llamado *Blenrig* que, en un principio, parece bastante fácil de usar y que consigue buenos resultados, así que, se realiza una prueba de este *addon*.

Después de crear varias versiones del *rig* del personaje con *Blenrig* que no proporcionan el resultado esperado, se decide buscar otra opción. *Blenrig* es un *addon* potente que facilita la tarea de *riggeado*, pero resulta bastante tedioso de utilizar para alguien con poca experiencia en el proceso.

Es importante destacar que *Blenrig* es un *addon* externo a *Blender*, desarrollado por Juan Pablo Bouza, un usuario del programa que decide compartirlo con el resto de la comunidad. Este *addon* se puede encontrar en [https://blendermarket.com/products/blenrig.](https://blendermarket.com/products/blenrig) Además, Bouza comparte en *YouTube* una serie de tutoriales en los que explica cómo utilizar correctamente este *addon*. Estos son los tutoriales que se han seguido en este proyecto para aprender a utilizar la herramienta (Bouza, 2019).

Tras observar el trabajo del artista YanSculpts<sup>25</sup> y ver que suele utilizar un *rig* básico para posar a sus personajes en *Blender*, se decide probar el mismo *addon* que él utiliza. Se trata de *rigify*, un *addon* que viene incluido en *Blender* por defecto.

Para este proyecto, se utiliza la herramienta para crear un *rig* básico, aunque también se podría utilizar para crear un *rig* avanzado, que cuenta con más huesos y con *rig* facial.

El *rig* básico generado cuenta con las partes generales de un personaje; como son la cabeza, el torso, los brazos, las manos, las piernas y los pies.

En este proyecto, se ha optado por prescindir del *rig* facial, ya que crear todos los controles necesarios para animar la cara, así como modelar cada una de estas partes haría que el proyecto se alargase en gran medida.

Una vez creado este *rig* básico, este se adapta a las proporciones del personaje. Este proceso supone colocar cada "hueso" en el lugar adecuado para permitir el movimiento de la malla de su alrededor, aunque es una versión muy simplificada de los huesos de un esqueleto humano real.

<sup>25</sup> YanSculpts: Escultor digital que sube vídeos a YouTube (YanSculpts, 2016) enseñando su proceso.

El siguiente paso del proceso consiste en unir la malla poligonal al *rig*. El *addon rigify* se encarga de crear en ese momento los controladores asociados a cada "hueso", lo que facilita la posterior tarea de animar al personaje. Una vez se han unido los "huesos" a la malla, se comprueba el funcionamiento del *rig*, poniendo especial atención a los polígonos que puedan haber quedado fuera de la influencia de los "huesos". También es posible que los "huesos", al estar muy próximos unos de otros, ejerzan influencia más allá de donde se precisa, lo que da lugar a comportamientos no deseados. Para solventar estos posibles errores de exclusión o solapamiento, se utiliza la técnica conocida como pintura de pesos.

La técnica de pintura de pesos consiste en la selección de cada uno de los huesos para ir pintando sobre la malla con diferentes colores que representan la cantidad de influencia que tiene el "hueso" seleccionado sobre los polígonos que se pintan. Esta representación está estandarizada en una escala de colores que va del color azul al rojo, donde el color azul se utiliza para el nivel más bajo de influencia (sin influencia) y el rojo para el nivel más alto (influencia total), mientras que los colores intermedios (verde, amarillo y naranja) hacen que la influencia sea orgánica en diferentes partes de la malla.

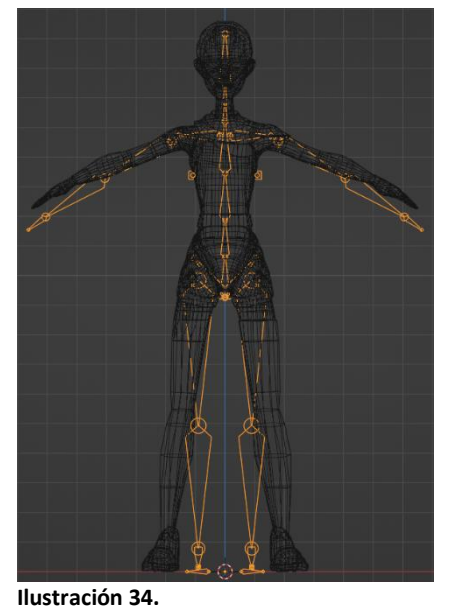

*Proceso de rigging con el addon Rigify*. (2023). Elaboración propia.

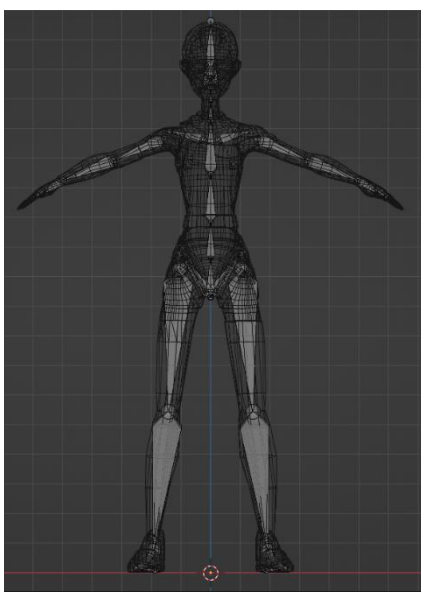

**Ilustración 35.** *Proceso de rigging con el addon Rigify*. (2023). Elaboración propia.

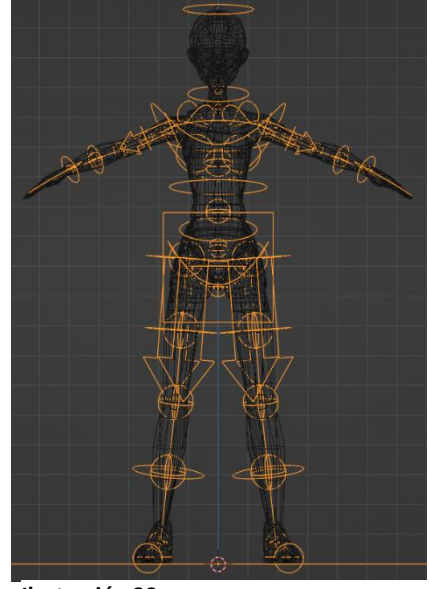

**Ilustración 38.** *Proceso de rigging con el addon Rigify*. (2023). Elaboración propia.

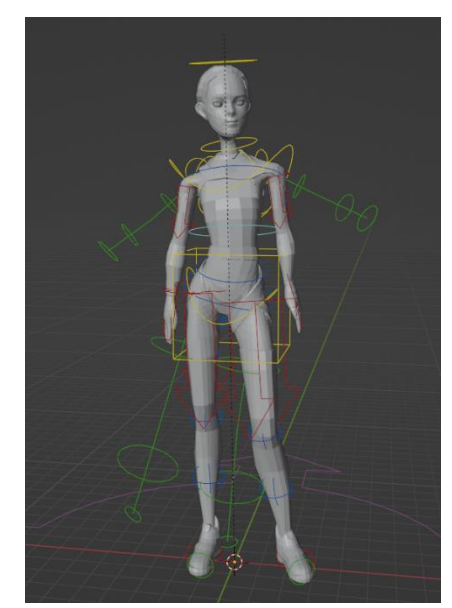

**Ilustración 36.** *Proceso de rigging con el addon Rigify*. (2023). Elaboración propia.

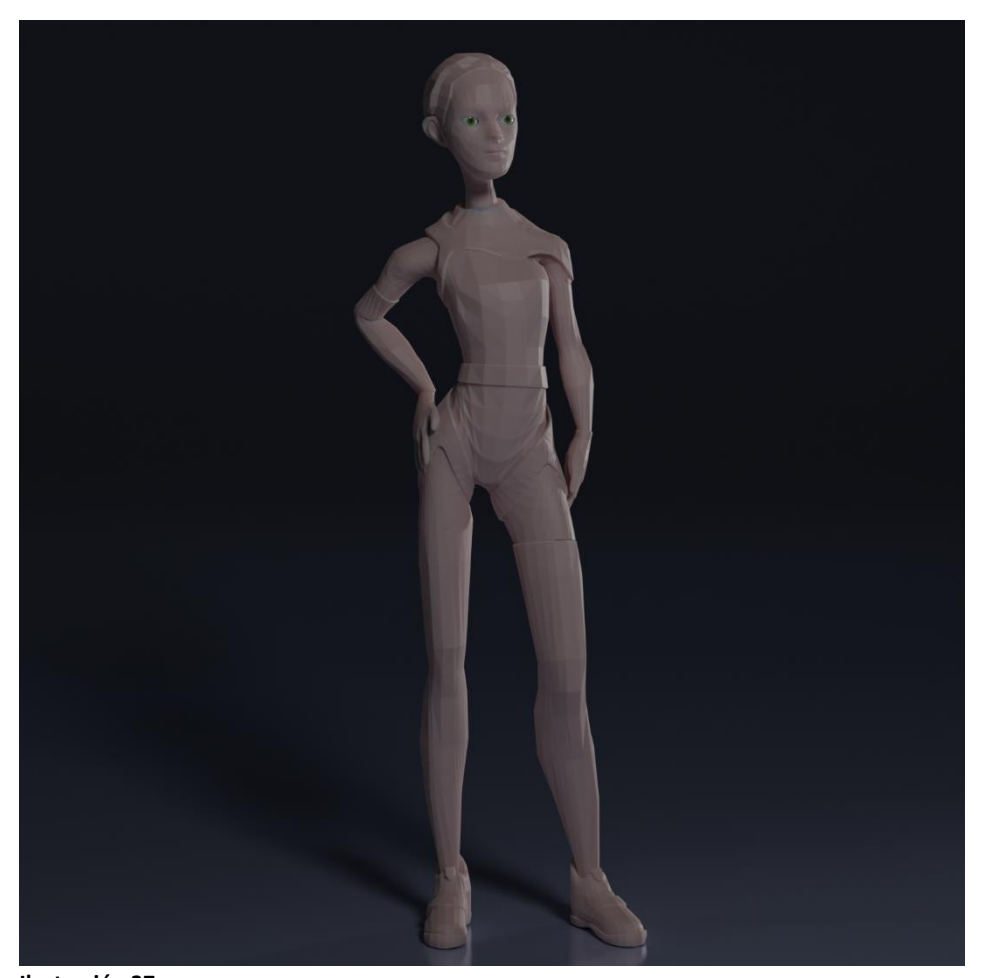

**Ilustración 37.** *Posado de Rachel*. (2023). Elaboración propia.

# **4. CONCLUSIONES**

El resultado de este proyecto es un personaje 3D preparado para animar. A nivel personal, estoy satisfecho con el trabajo realizado, habiendo creado un flujo de trabajo funcional y teniendo claras las fases del proceso.

Cabe añadir que, si bien el proceso redactado para este proyecto ha seguido una línea clara para mayor facilidad de lectura, el proceso real ha sido algo menos estructurado debido al aprendizaje continuo del mismo. A pesar de seguir una estructura clara en el flujo de trabajo, ha habido fases que se han tenido que volver a trabajar al observarse errores al avanzar el proyecto, pero esto lo considero parte del aprendizaje y sin duda ha sido necesario para el completo conocimiento del flujo de trabajo.

También considero, una vez completado el trabajo, que seguramente hubiese sido más efectivo partir de un diseño ya creado, sugerencia que recibí por parte de mi tutor al comienzo del proyecto, para centrarme más en la parte de crear la versión 3D del personaje. Sin embargo, por gusto personal, he disfrutado creando desde cero al personaje y siendo autor completo de este proyecto.

Gracias a la realización de este proyecto, tengo claro que quiero centrar mi futuro laboral hacía el puesto de artista de personajes 3D.

# **5. BIBLIOGRAFÍA**

- 3DcadPortal. (s.f. de s.f. de s.f.). *EXTRUSION*. Obtenido de 3dcadportal.com: https://www.3dcadportal.com/terminologia/extrusion
- Academy, L. (s.f. de s.f. de s.f.). *El Rigging y su importancia en la animación 3D*. Obtenido de lboxacademy.es: https://lboxacademy.es/blog/el-riggingy-su-importancia-en-la-animacion-3d/

Admin. (21 de septiembre de 2015). *Concept Art: ¿qué es y por qué es tan importante?* Obtenido de Arteneo.com: https://www.arteneo.com/blog/concept-art-que-es-por-que-esimportante/

- Baeza, A. (15 de junio de 2021). *#1 Rigs Rápidos y Automáticos con Rigify en Blender 2.9 - Tutorial Blender*. Obtenido de YouTube: https://youtu.be/7AMLGk\_ePds
- Bouza, J. P. (13 de abril de 2019). *BlenRig 5 T01 - Ch01*. Obtenido de YouTube: https://youtu.be/JghyA1GAqr0
- CGDive. (4 de agosto de 2022). *Auto-Rig Pro Tutorial: Rigging Humans*. Obtenido de YouTube: https://www.youtube.com/watch?v=nvjq7C9BbAQ
- CursoUX. (7 de noviembre de 2022). *¿Qué es el "look and feel"?* Obtenido de cursoux.com: https://cursoux.com/que-es-el-look-andfeel/#:~:text=El%20%E2%80%9Clook%20and%20feel%E2%80%9D%20 no,exterior%20de%20alguien%20o%20algo%E2%80%9D.
- Droujko, J. (18 de mayo de 2008). *Jackie Droujko*. Obtenido de YouTube: www.youtube.com/@JackieDroujko
- Droujko, J. (s.f. de s.f. de s.f.). *Jackie Droujko*. Obtenido de JackieDroujko: https://www.jackiedroujko.com/
- Europea, U. (14 de diciembre de 2022). *¿Qué es el rigging en animación?* Obtenido de universidadeuropea.com: https://universidadeuropea.com/blog/que-es-rigging/
- Grassetti, R. (- de de 2023). *Raf Grassetti*. Obtenido de rgrassetti: https://www.rgrassetti.com/
- Grassetti, R. (s.f. de s.f. de s.f.). *Design and Anatomy Tutorial Package*. Obtenido de Gumroad: https://grassettiart.gumroad.com/l/fdEGH?layout=profile
- Grassetti, R. (s.f. de s.f. de s.f.). *From Basics to Advanced 3D Sketching*. Obtenido de Gumroad: https://grassettiart.gumroad.com/l/ygqQZ?layout=profile
- GrupoAudiovisual. (s.f. de s.f. de s.f.). *¿Qué es el modelado 3D de personajes?* Obtenido de GrupoAudiovisual: https://grupoaudiovisual.com/modelado-3d/personajes-en-3d/#:~:text=%C2%BFQu%C3%A9%20es%20el%20modelado%203D,ide a%2C%20en%20un%20modelo%203D
- Hall, D., & Williams, C. (Dirección). (2014). *Big Hero 6* [Película].
- Hill, J. (11 de marzo de 2006). *J Hill*. Obtenido de YouTube: www.youtube.com/@artofjhill
- Hill, J. (13 de Agosto de 2021). *EVERYTHING You Need to Know About Topology*. Obtenido de YouTube: https://youtu.be/6Kt0gW3\_kio
- Hill, J. (- de de s.f.). *J Hill*. Obtenido de ArtStation: https://www.artstation.com/jhill
- Hualde, S. (s.f. de s.f. de s.f.). *ArtStation*. Obtenido de ArtStation: https://www.artstation.com/sergiohualde
- Hualde, S. (s.f. de s.f. de s.f.). *Curso de Anatomía para Escultores*. Obtenido de Hotmart: https://hotmart.com/es/marketplace/productos/curso-deanatomia-para-escultores
- Lauricella, M. (2014). *Anatomía artística.* París: Groupe Eyrolles.
- Lauricella, M. (2017). *Anatomía artística 2 | Cómo dibujar el cuerpo humano de forma esquemática.* Barcelona: Groupe Eyrolles.
- Lumion. (4 de julio de 2022). *Qué es un render y para qué se usa en arquitectura*. Obtenido de lumion.es: https://www.lumion.es/que-esrenderarquitectura/#:~:text=La%20palabra%20render%20es%20inglesa,de%2 0forma%20digital%20y%20realista.
- Monsuton. (s.f. de s.f. de s.f.). *¿Qué es el rigging en animación? Definición y Usos*. Obtenido de monsuton.com: https://www.monsuton.com/rigging/

Moreaux, A. (2005). *Anatomía artística del hombre.* Madrid: Ediciones Norma.

- Naydenov, N. (3 de agosto de 2019). *Quick and easy retopology of head in Zbrush (with bonus UV mapping)*. Obtenido de YouTube: https://www.youtube.com/watch?v=2UdUNa7c4ek
- Reindhardt, Z. (16 de marzo de 2022). *Retopology in Blender (Beginner Tutorial)*. Obtenido de YouTube: https://youtu.be/X2GNyEUvpD4
- Scott, R. (Dirección). (1979). *Alien* [Película].
- Scott, R. (Dirección). (1982). *Blade Runner* [Película].
- Shirow, M. (1989). *The Ghost in the Shell.* Kōbe, Japón: Kōdansha. Recuperado el febrero de 2023
- Stanton, A. (Dirección). (2008). *WALL-E* [Película].
- TokioSchool. (s.f. de s.f. de s.f.). *¿Qué es el modelado 3D y cuáles son sus aplicaciones?* Obtenido de TokioSchool: www.tokioschool.com/formaciones/creacion-modelado-personajes-3d-videojuegos/que-es
- Wachowski, H. (Dirección). (1999). *The Matrix* [Película].
- Wikipedia. (s.f. de s.f. de s.f.). *Generación por procedimientos*. Obtenido de es.wikipedia.org: https://es.wikipedia.org/wiki/Generaci%C3%B3n\_por\_procedimientos
- YanSculpts. (24 de marzo de 2016). *Yan Sculpts*. Obtenido de YouTube: https://www.youtube.com/@yansculpts
- Zarins, U., & Kondrats, S. (2014). *Anatomía para escultores. Comprender la figura humana.* Beacon: Anatomy Next, Inc.

# **6. ÍNDICE DE IMÁGENES**

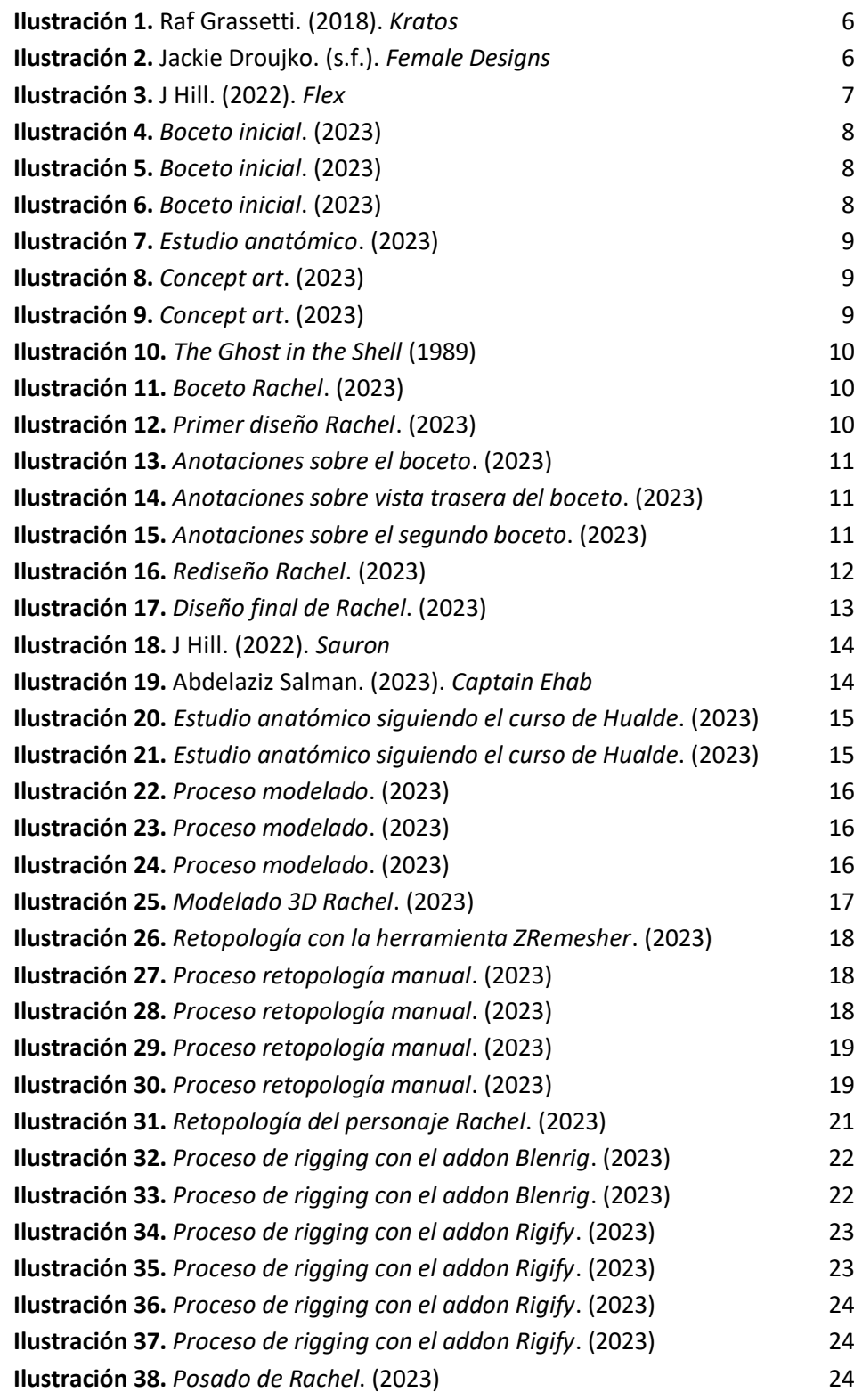